#### CSCI 420 Computer Graphics Lecture 2

# Basic Graphics Programming

Graphics Pipeline OpenGL API Primitives: Lines, Polygons Attributes: Color Example [Angel Ch. 2]

Jernej Barbic University of Southern California **Teaching Assistant** 

Yijing Li Office hours TBA Course Producer

Xiyu Wang

Same office hours as TA

# What is OpenGL

- A low-level graphics library (API) for 2D and 3D interactive graphics.
- Descendent of GL (from SGI)
- First version in 1992; now: 4.2 (2012)
- Managed by Khronos Group (non-profit consortium)
- API is governed by Architecture Review Board (part of Khronos)

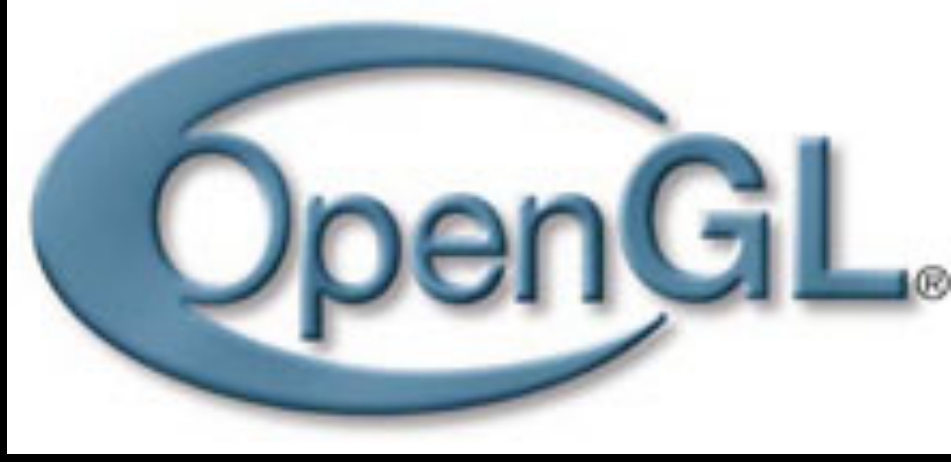

# Where is OpenGL used

- CAD
- Virtual reality
- Scientific visualization
- Flight simulation
- Video games

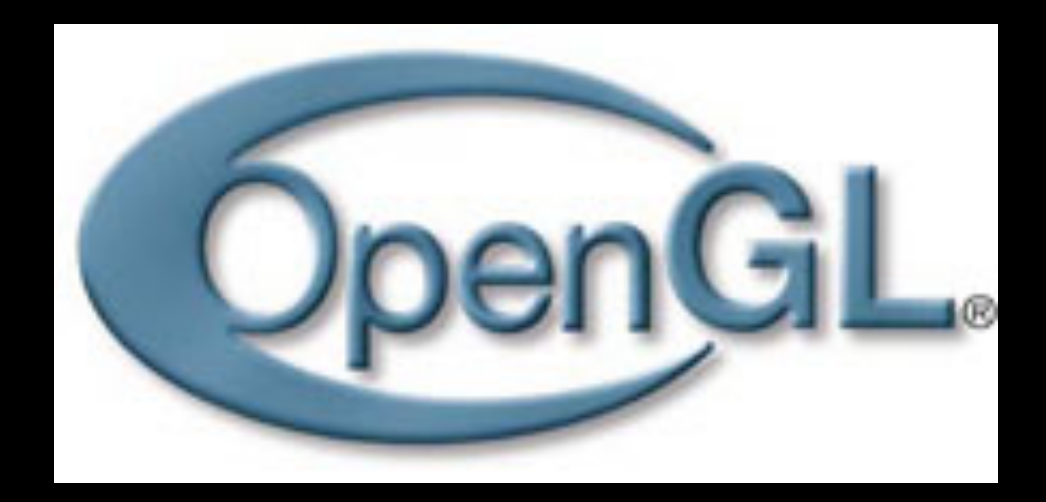

# Graphics library (API)

• Intermediary between applications and graphics hardware 

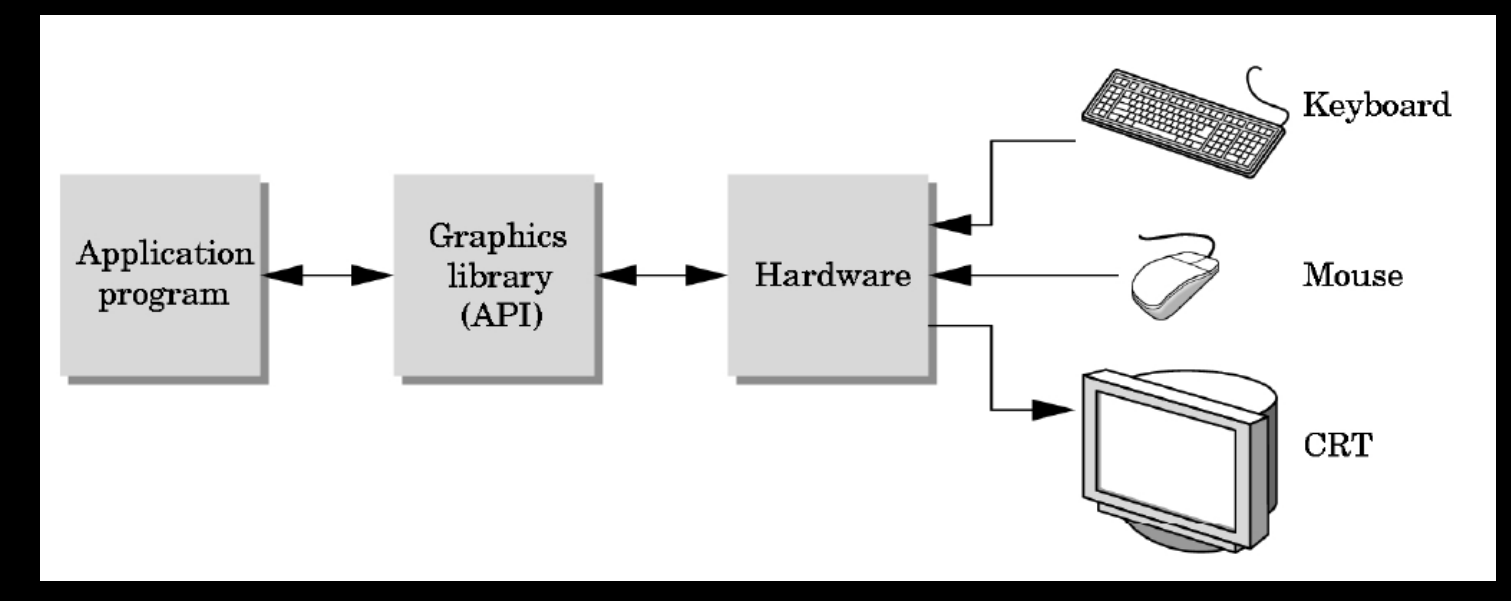

• Other popular APIs: Direct3D (Microsoft) OpenGL ES (embedded devices) X3D (successor of VRML) 

## OpenGL is cross-platform

- Same code works with little/no modifications
- Implementations: Windows, Mac, Linux: ships with the OS Linux: Mesa, a freeware implementation.

#if defined(WIN32) II defined(linux) #include  $\langle GL/g1.h \rangle$ #include  $\langle GL/glu.h \rangle$ #include  $\langle GL/glut.h \rangle$ #elif  $defined(\_\_\APPLE\_\_)$ #include < $OpenGL/gl.h>$ #include <OpenGL/glu.h> #include <GLUT/glut.h> #endif

## How does OpenGL work

From the programmer's point of view:

- 1. Specify geometric objects
- 2. Describe object properties
	- **Color**
	- How objects reflect light

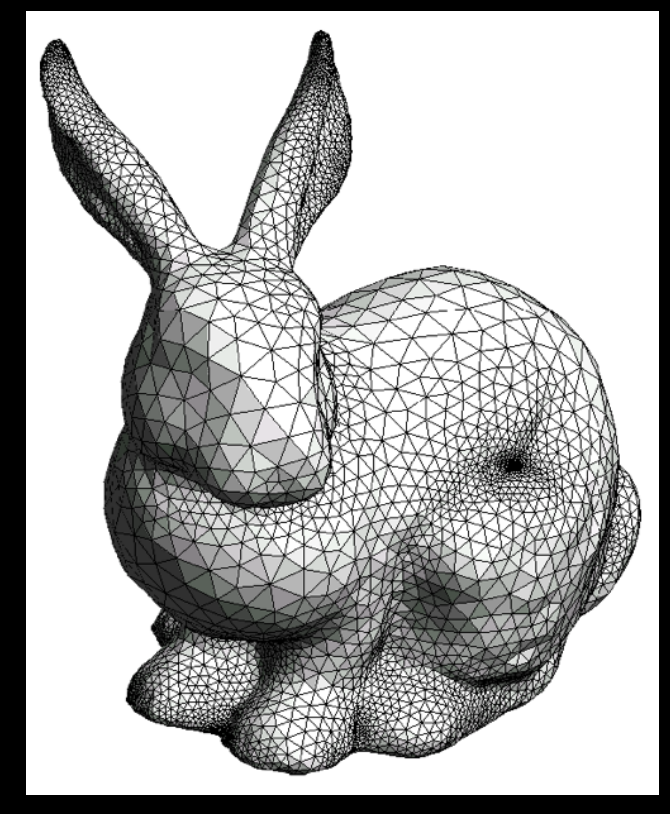

## How does OpenGL work (continued)

3. Define how objects should be viewed

- where is the camera
- what type of camera
- 4. Specify light sources
	- where, what kind
- 5. Move camera or objects around for animation

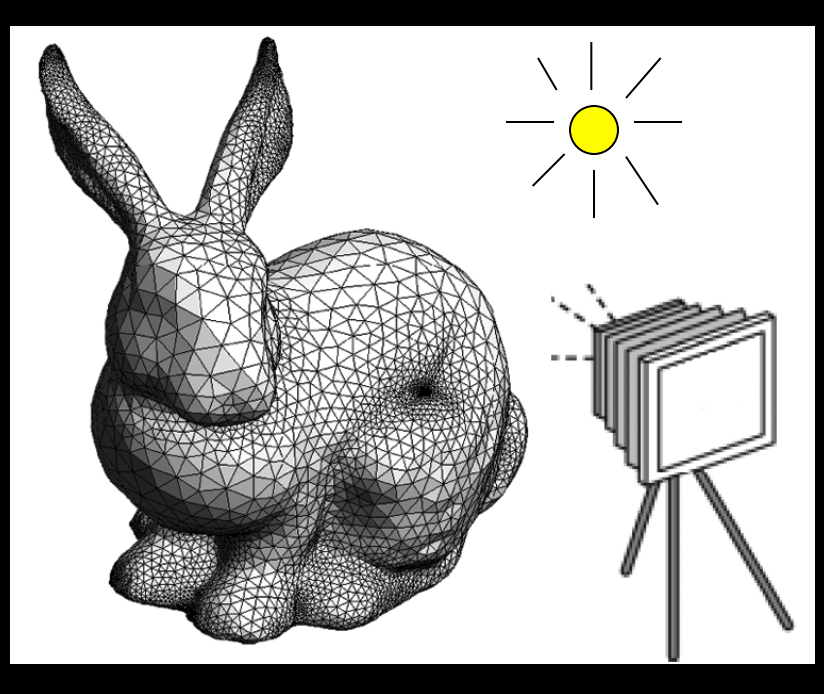

# The result

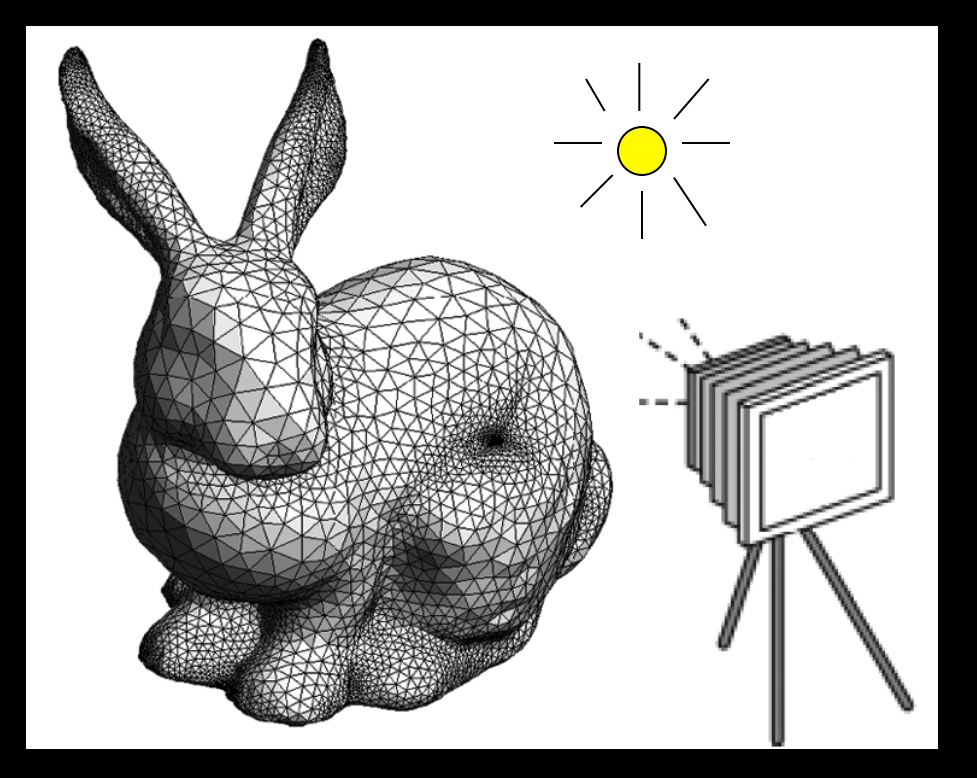

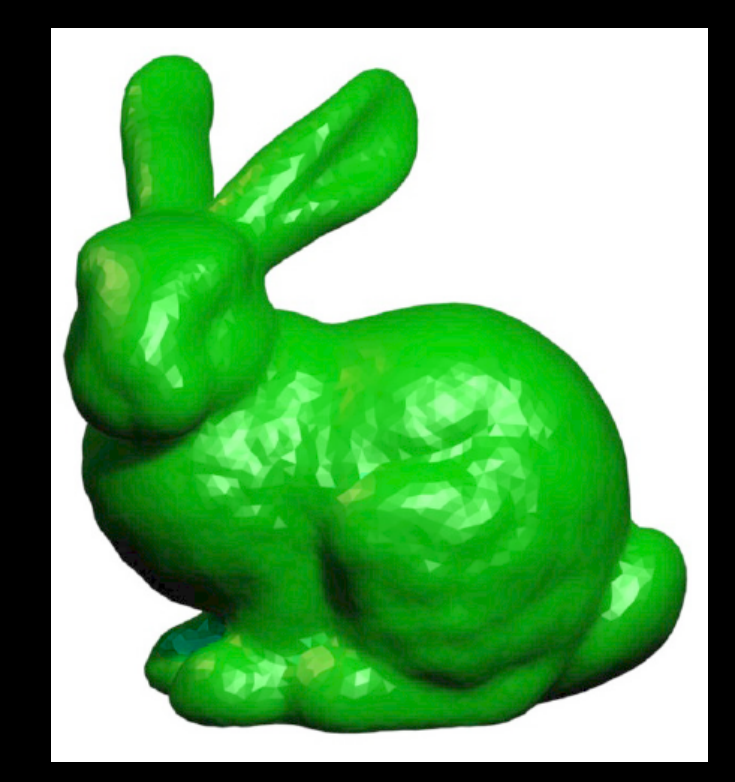

the result

#### OpenGL is a state machine

State variables: color, camera position, light position, material properties...

These variables (the *state*) then apply to every subsequent drawing command.

They persist until set to new values by the programmer.

# OpenGL Library Organization

- GL (Graphics Library): core graphics capabilities
- GLU (OpenGL Utility Library): utilities on top of GL
- GLUT (OpenGL Utility Toolkit): input and windowing

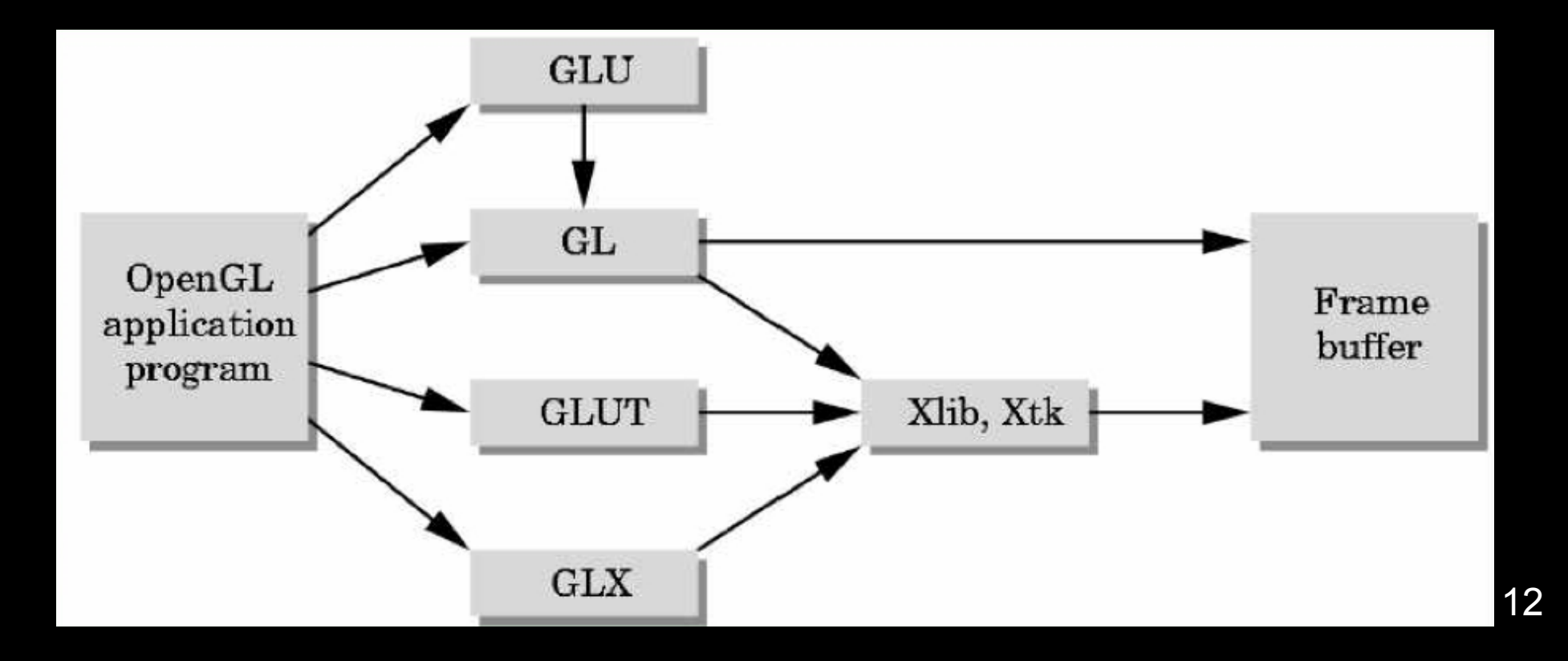

# Graphics Pipeline

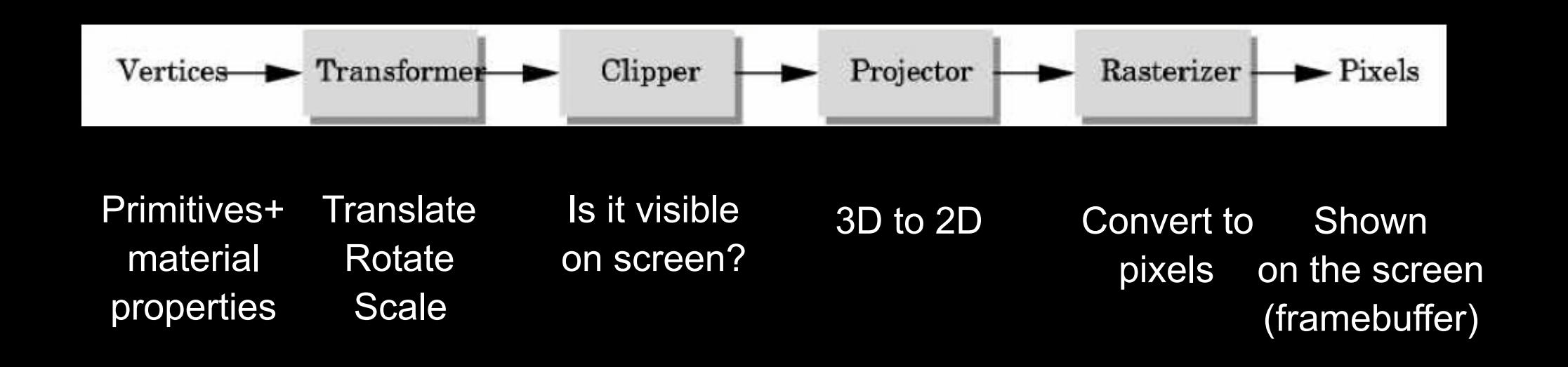

# OpenGL uses *immediate-mode rendering*

- Application generates stream of geometric primitives (polygons, lines)
- System draws each one into the framebuffer
- Entire scene redrawn anew every frame
- Compare to: off-line rendering (e.g., Pixar Renderman, ray tracers)

## The pipeline is implemented by OpenGL, graphics driver and the graphics hardware

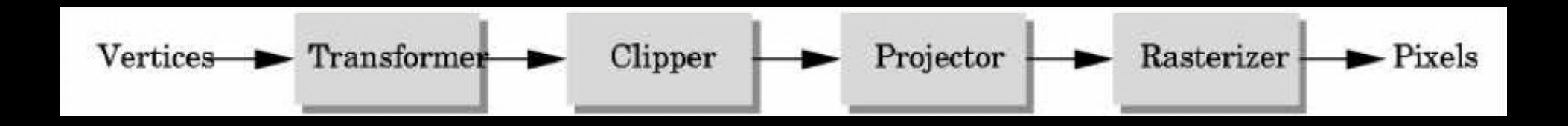

OpenGL programmer does not need to implement the pipeline.

However, pipeline is reconfigurable if needed

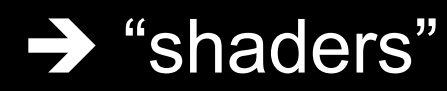

# Graphics Pipeline

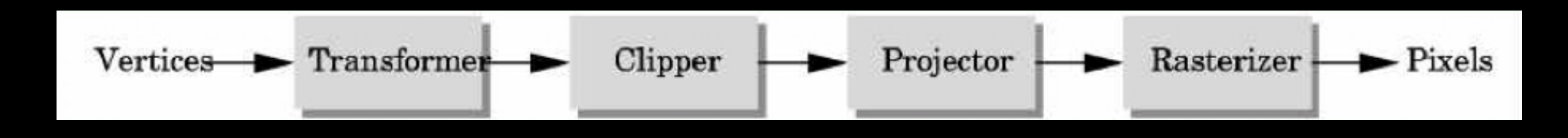

- Efficiently implementable in hardware (but not in software)
- Each stage can employ multiple specialized processors, working in parallel, busses between stages
- #processors per stage, bus bandwidths are fully tuned for typical graphics use
- Latency vs throughput

# Vertices

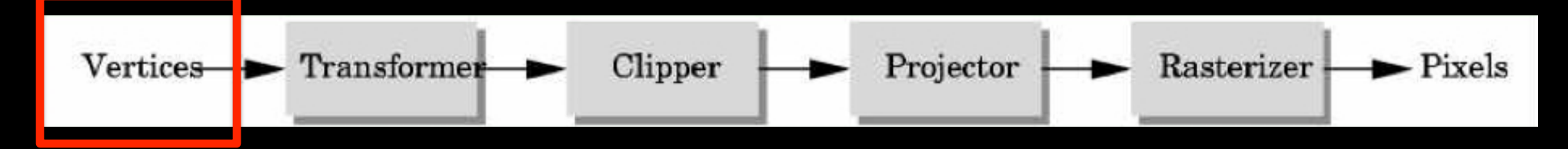

- Vertices in world coordinates
- void glVertex3f(GLfloat x, GLfloat y, GLfloat z)

– Vertex (x, y, z) is sent down the pipeline.

- Function call then returns.
- Use GL*type* for portability and consistency
- glVertex{234}{sfid}[v](*TYPE coords*)

# Transformer

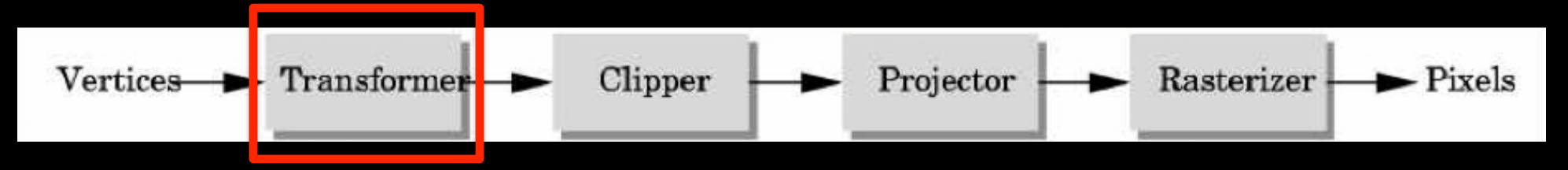

- Transformer in world coordinates
- Must be set before object is drawn!

glRotatef(45.0, 0.0, 0.0, -1.0); glVertex2f(1.0, 0.0);

• Complex [Angel Ch. 4]

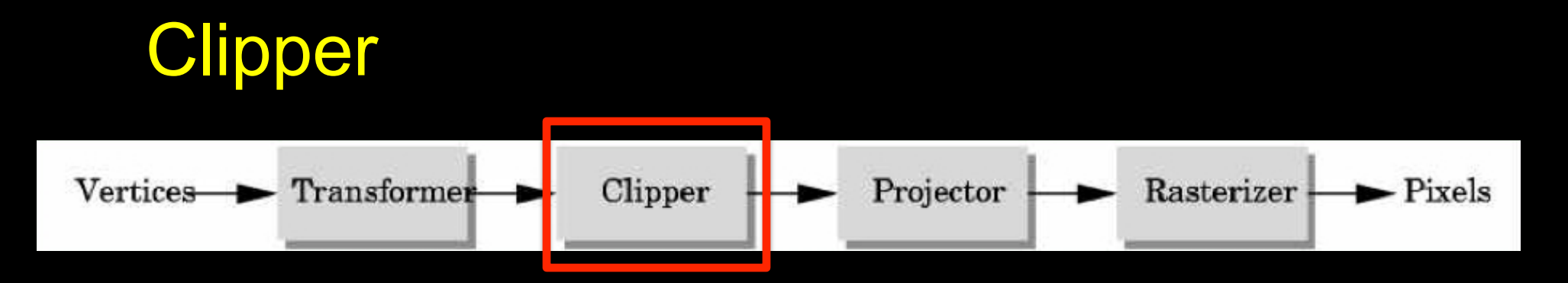

• Mostly automatic (must set viewport)

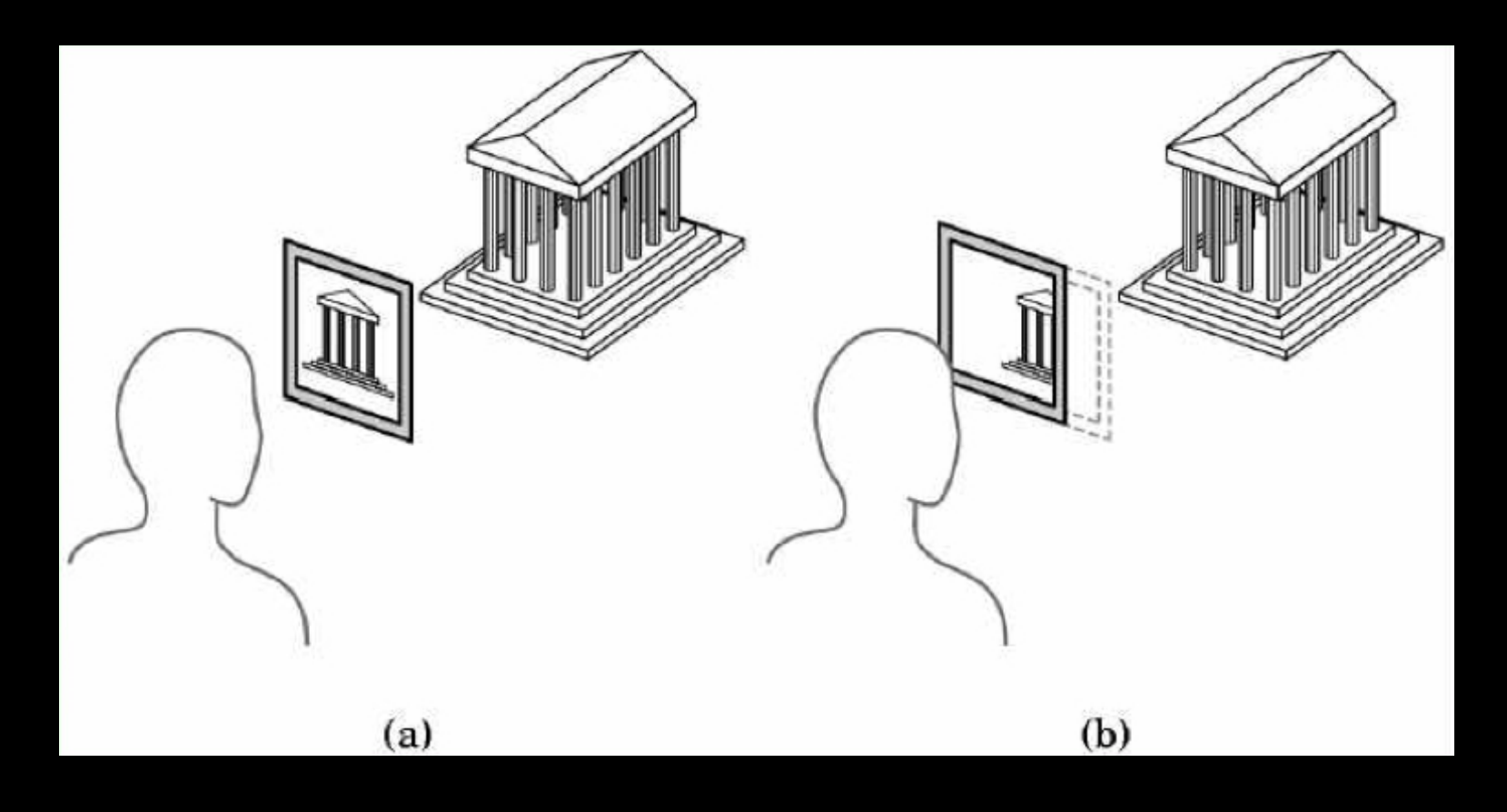

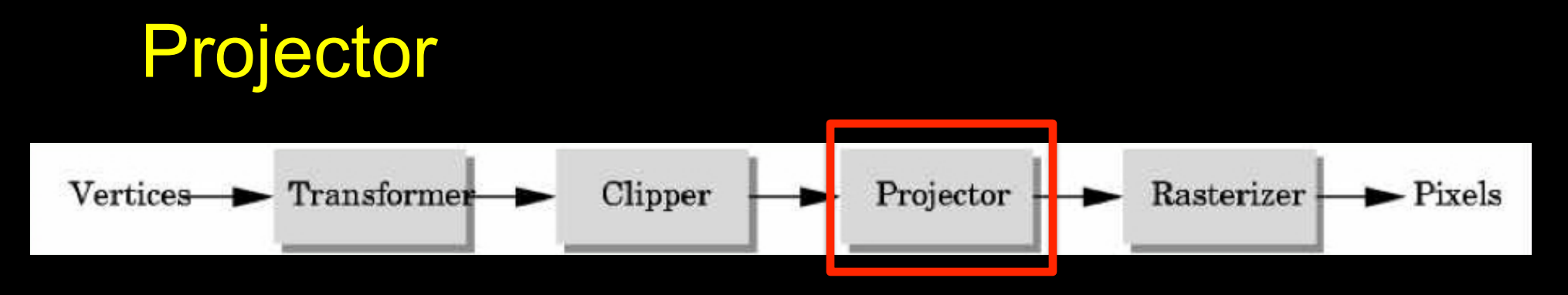

• Complex transformation [Angel Ch. 5]

Orthographic **Perspective** 

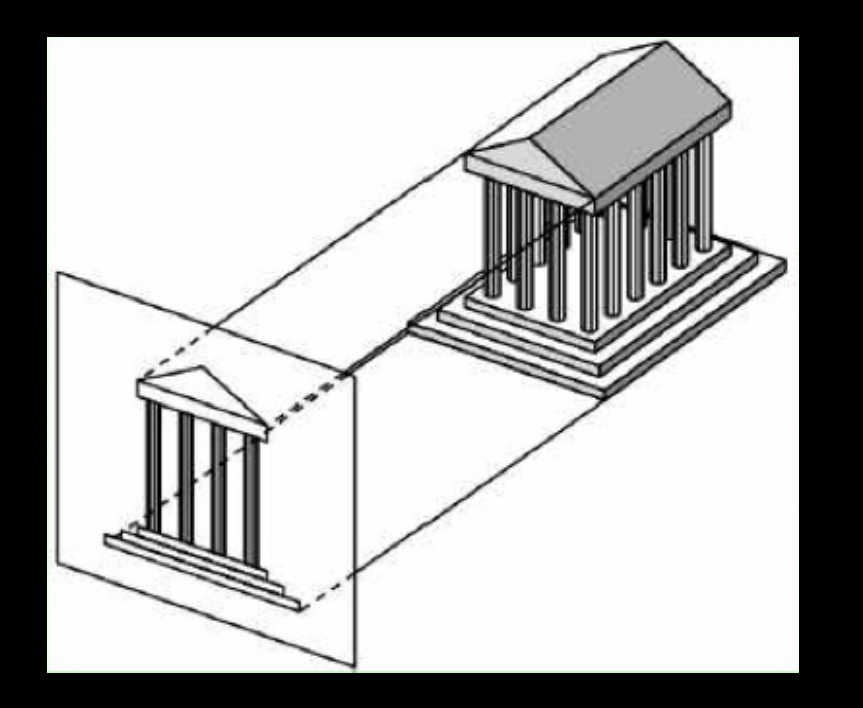

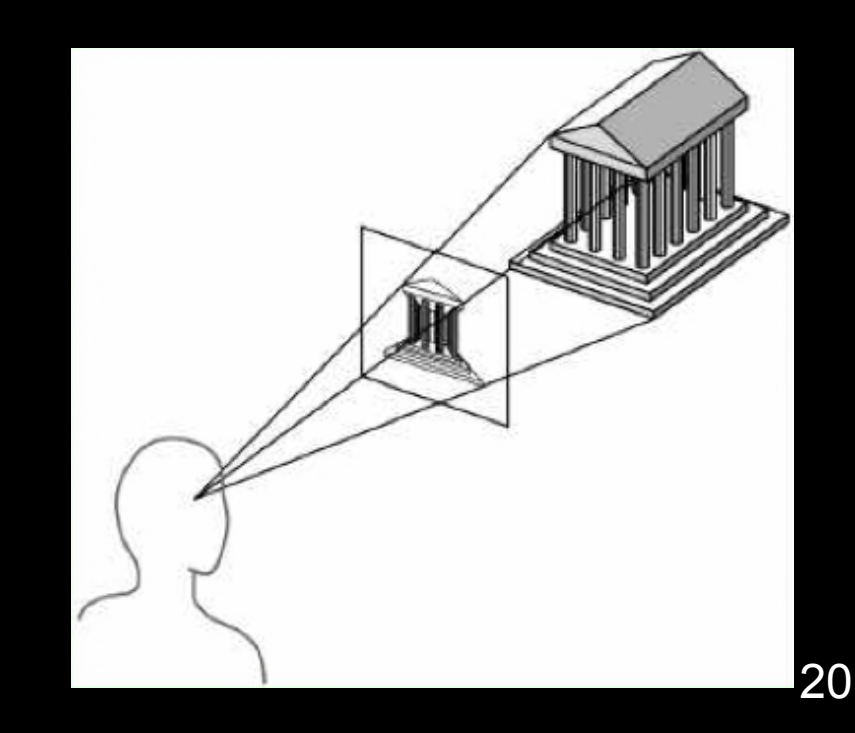

#### Rasterizer

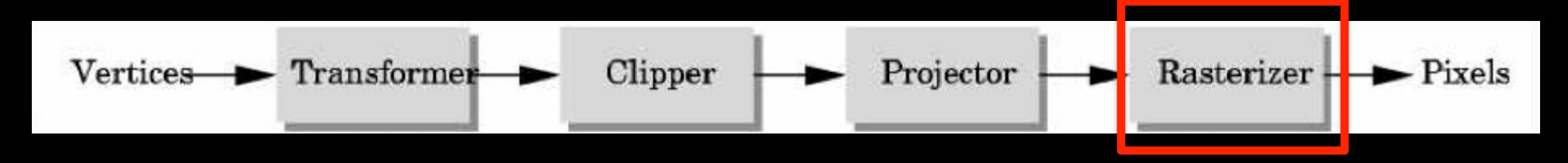

- Interesting algorithms [Angel Ch. 7]
- To window coordinates
- Antialiasing

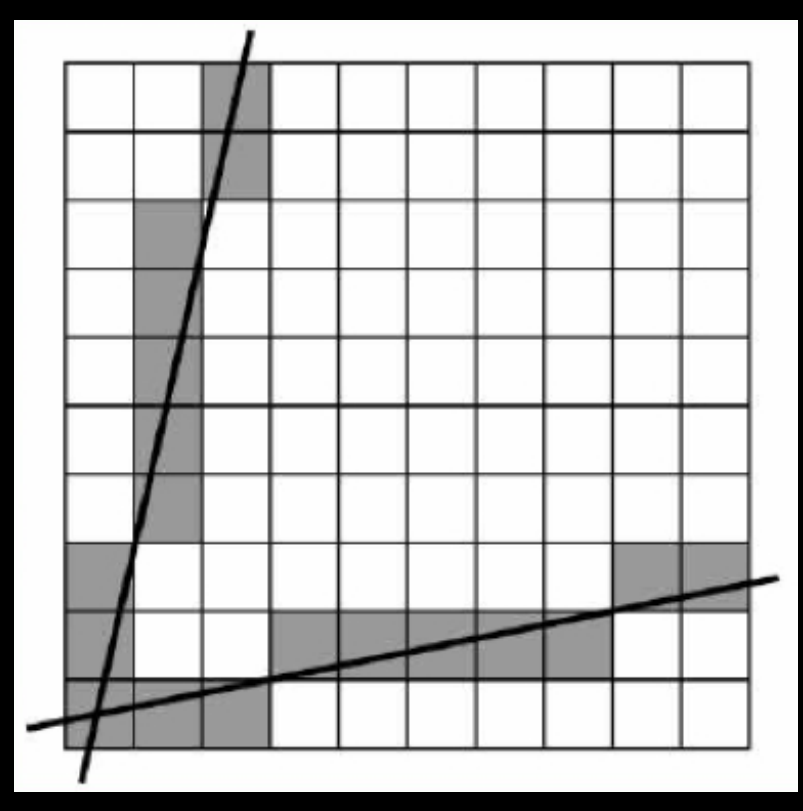

# **Primitives**

- Specified via vertices
- General schema

glBegin(*type*); glVertex3f(x1, y1, z1); ... glVertex3f(xN, yN, zN); glEnd();

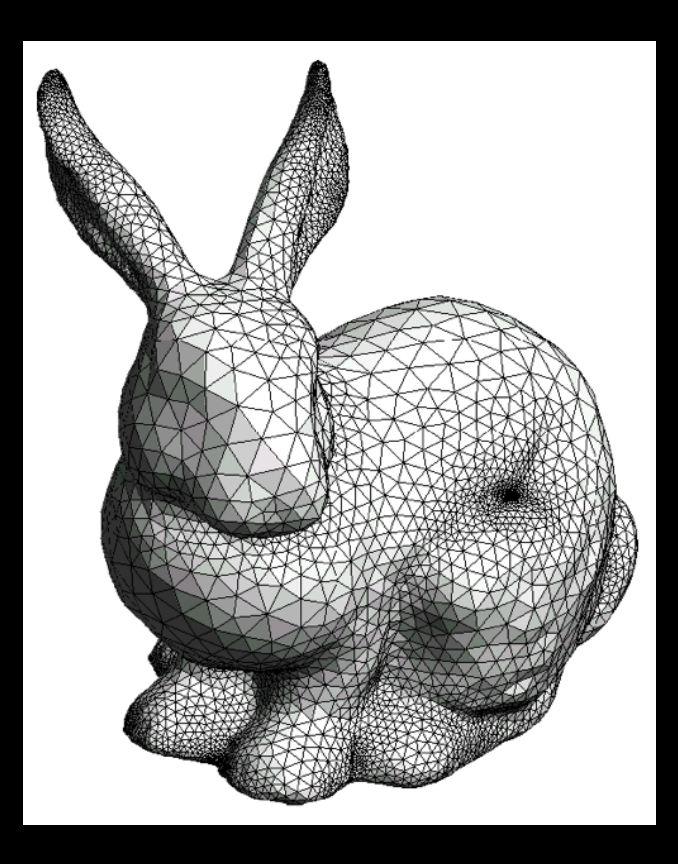

- *type* determines interpretation of vertices
- Can use glVertex2f(x,y) in 2D

## Example: Draw Square Outline

• *Type* = GL\_LINE\_LOOP

glBegin(GL\_LINE\_LOOP); glVertex3f(0.0, 0.0, 0.0); glVertex3f(1.0, 0.0, 0.0); glVertex3f(1.0, 1.0, 0.0); glVertex3f(0.0, 1.0, 0.0); glEnd();

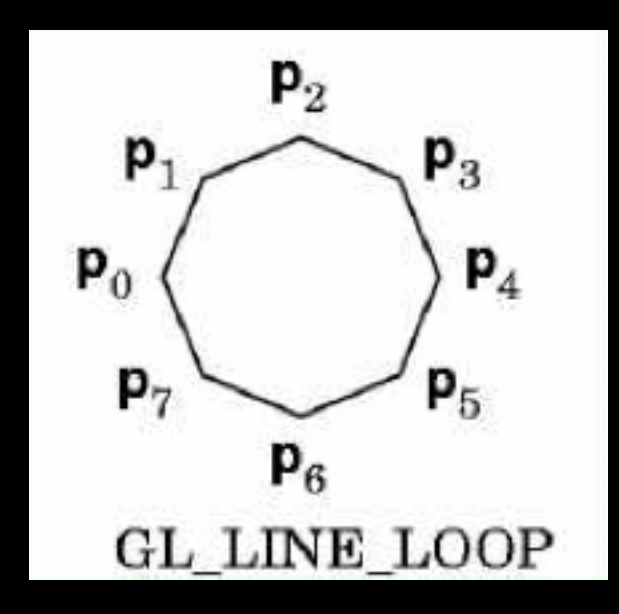

• Calls to other functions are allowed between glBegin(*type*) and glEnd();

# Points and Line Segments

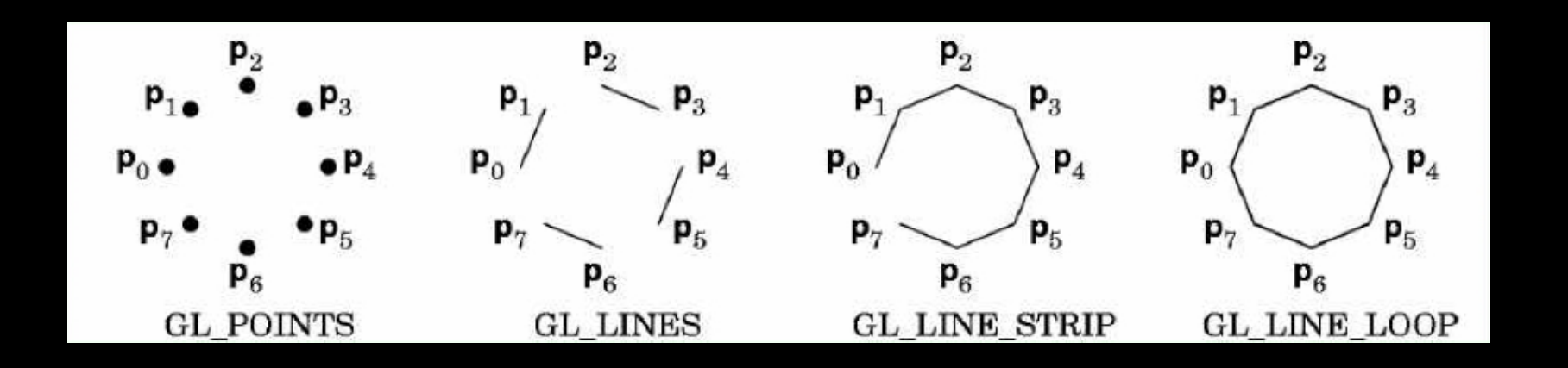

```
glBegin (GL_POINTS); 
  glVertex3f(…); 
  glVertex3f(…); 
glEnd();
```
Draw points

# Polygons

#### • Polygons enclose an area

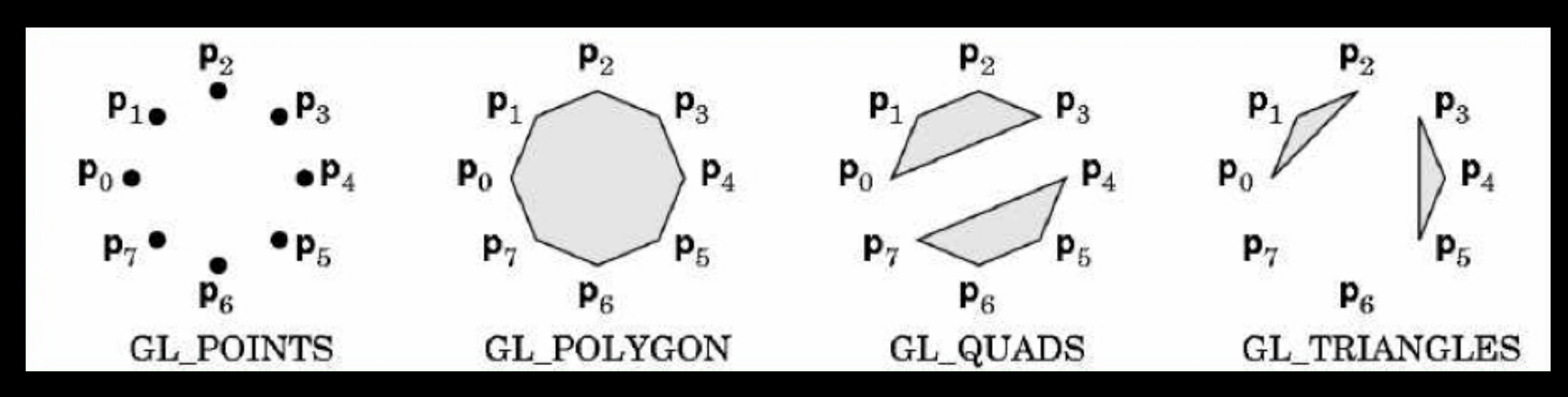

- Rendering of area (fill) depends on attributes
- All vertices must be in one plane in 3D

# Polygon Restrictions

- OpenGL Polygons must be simple
- OpenGL Polygons must be convex

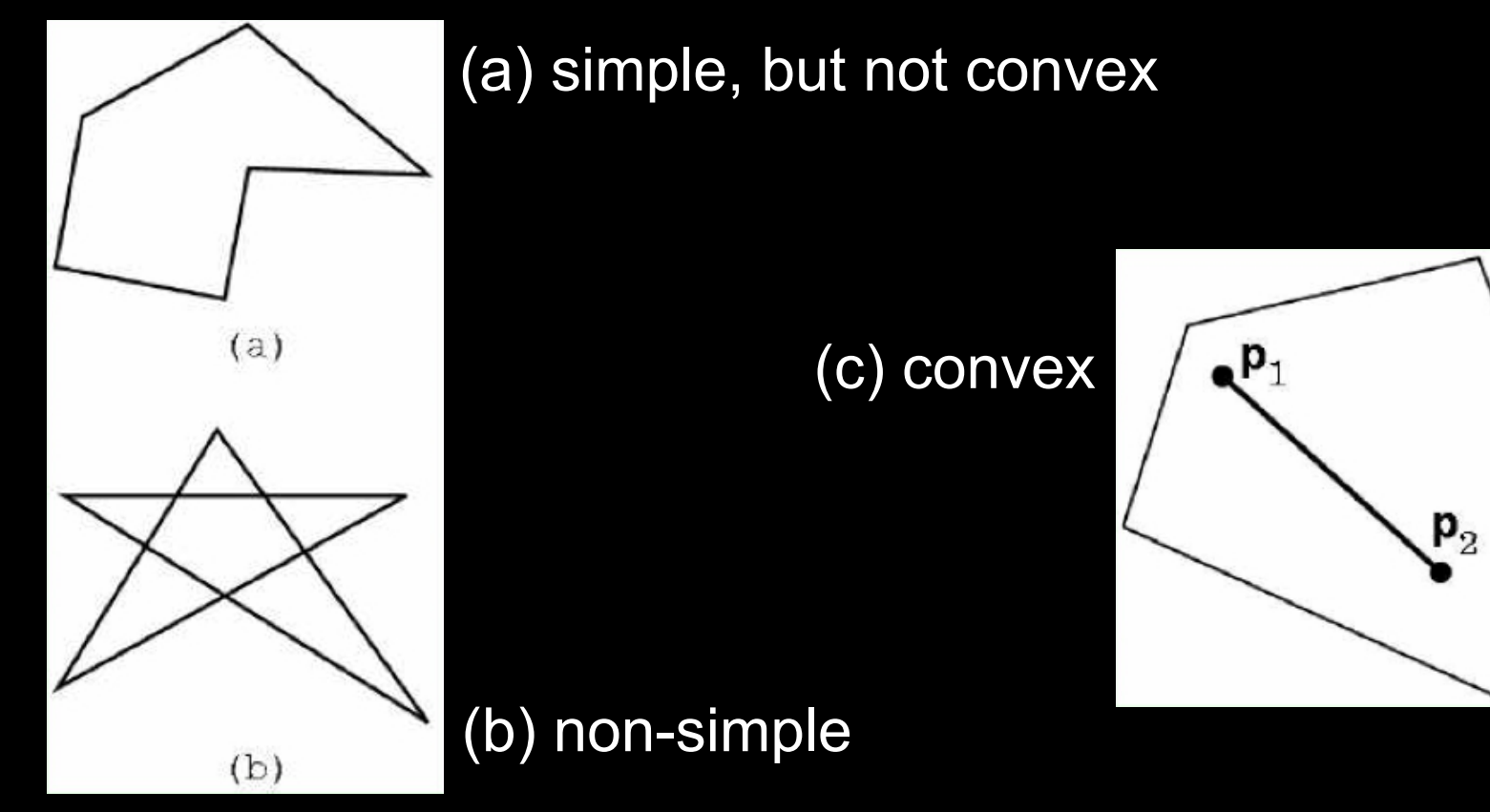

# Why Polygon Restrictions?

- Non-convex and non-simple polygons are expensive to process and render
- Convexity and simplicity is expensive to test
- Behavior of OpenGL implementation on disallowed polygons is "undefined"
- Some tools in GLU for decomposing complex polygons (tessellation)
- Triangles are most efficient

# Polygon Strips

- Efficiency in space and time
- Reduces visual artefacts

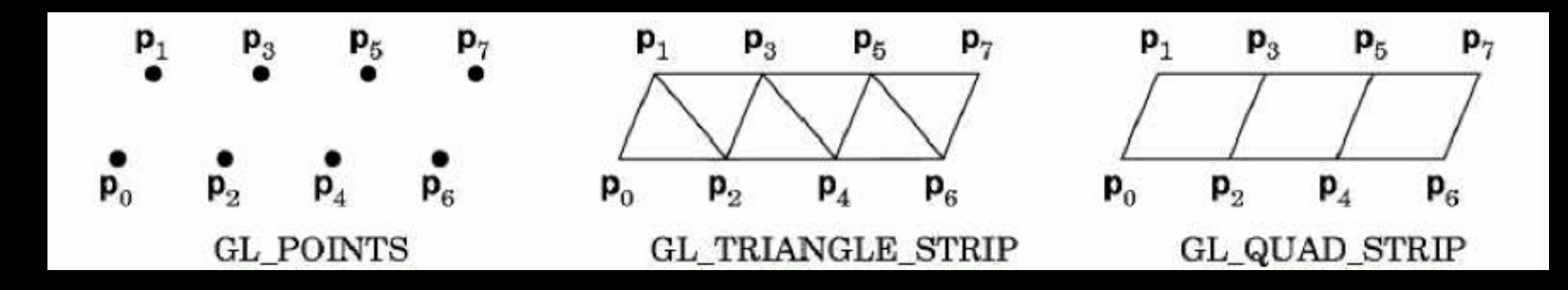

• Polygons have a front and a back, possibly with different attributes!

# Attributes: color, shading and reflection properties

- Part of the OpenGL state
- Set before primitives are drawn
- Remain in effect until changed!

# Physics of Color

- Electromagnetic radiation
- Can see only tiny piece of the spectrum

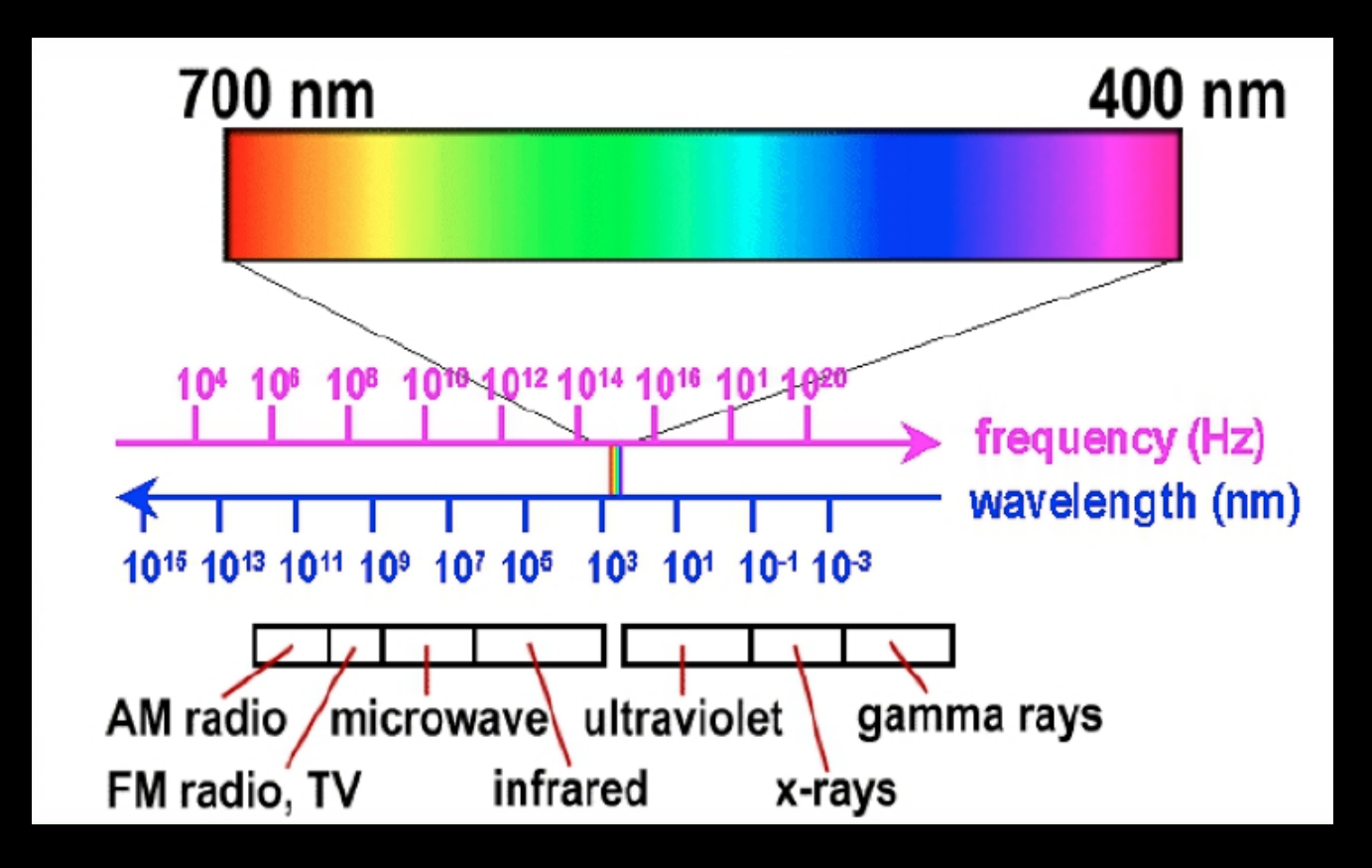

## Color Filters

- Eye can perceive only 3 basic colors
- Computer screens designed accordingly

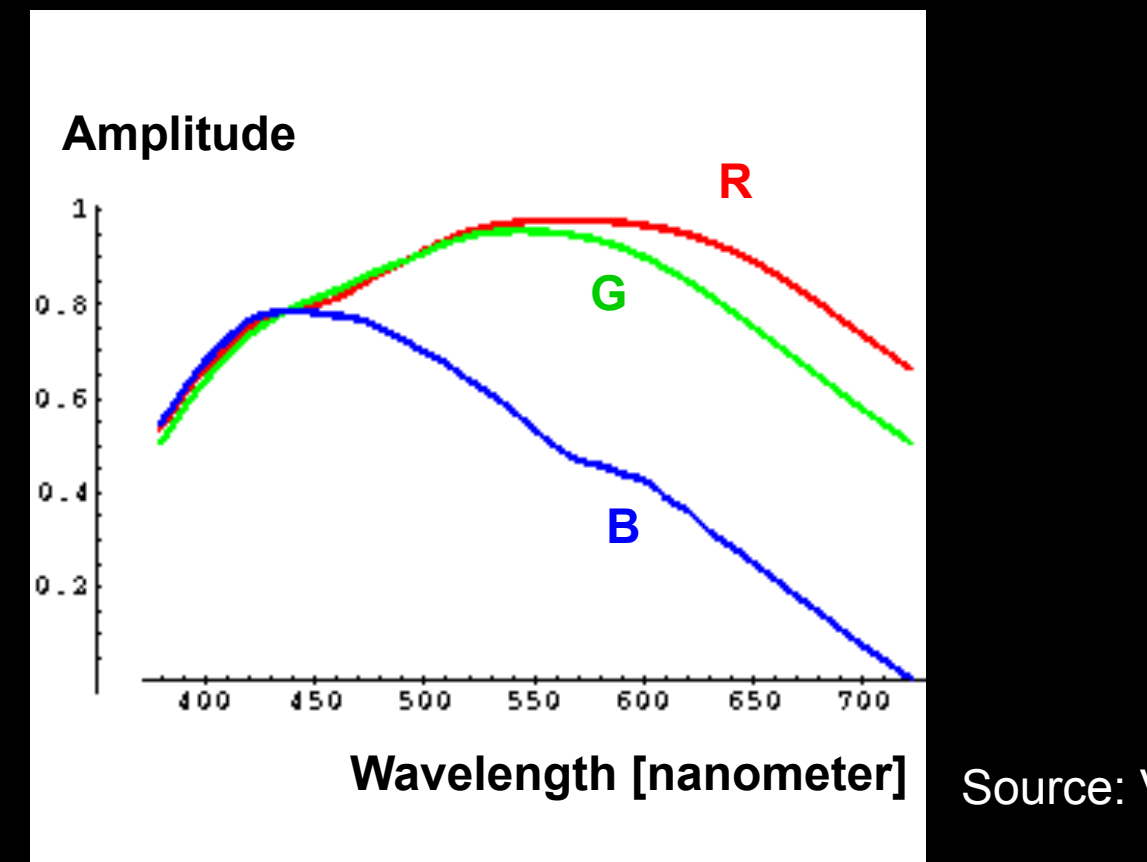

# Color Spaces

- RGB (Red, Green, Blue)
	- Convenient for display
	- Can be unintuitive (3 floats in OpenGL)
- HSV (Hue, Saturation, Value)
	- Hue: what color
	- Saturation: how far away from gray
	- Value: how bright
- Other formats for movies and printing

# RGB vs HSV

#### Gimp Color Picker

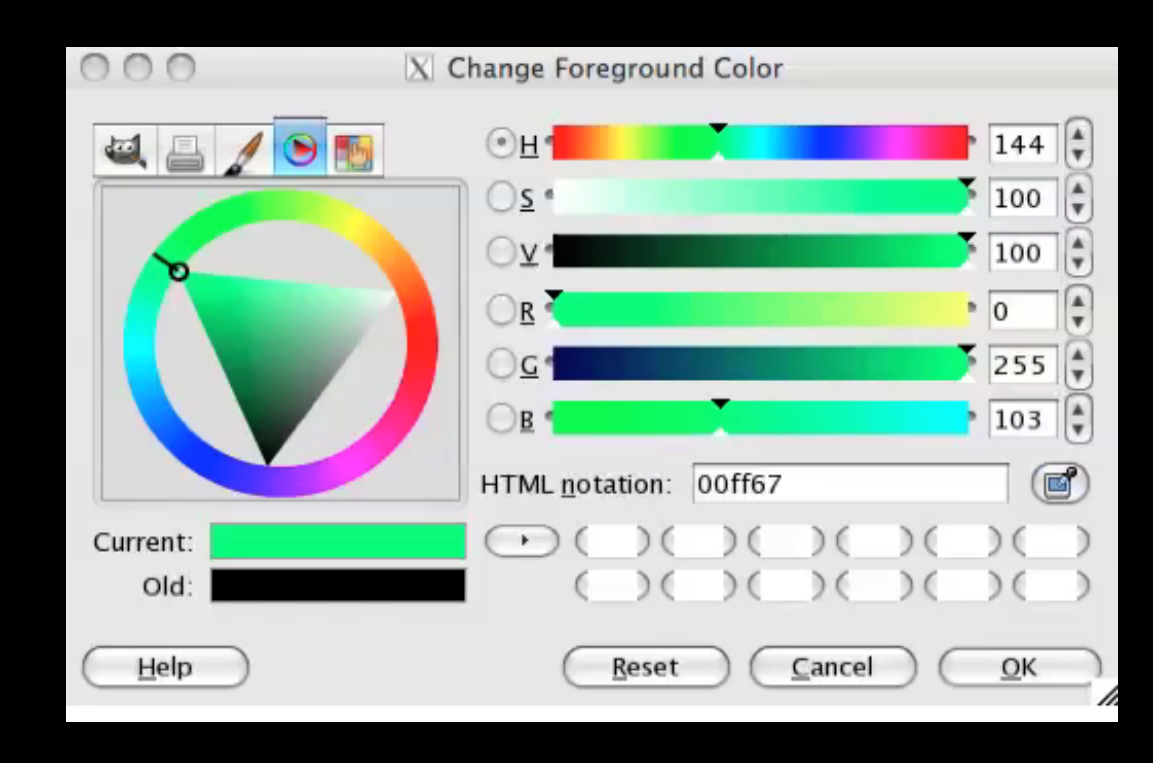

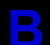

**R** 

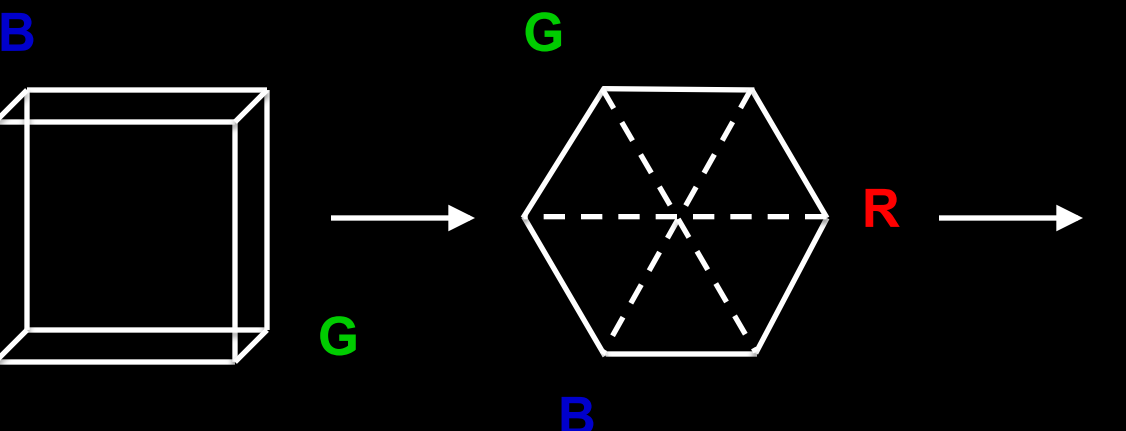

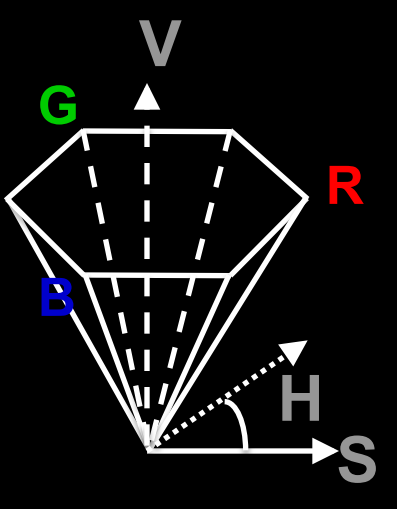

# Example: Drawing a shaded polygon

• Initialization: the "main" function

...

```
int main(int argc, char** argv) 
{
 glutInit(&argc, argv); 
 glutInitDisplayMode (GLUT_DOUBLE | GLUT_RGB); 
 glutInitWindowSize (500, 500); 
 glutInitWindowPosition (100, 100); 
 glutCreateWindow (argv[0]); 
 init ();
```
# GLUT Callbacks

...

- Window system independent interaction
- glutMainLoop processes events

```
glutDisplayFunc(display); 
glutReshapeFunc(reshape); 
glutKeyboardFunc (keyboard); 
glutMainLoop(); 
 return 0; 
}
```
# Initializing Attributes

• Separate in "init" function

```
void init(void) 
{ 
 glClearColor (0.0, 0.0, 0.0, 0.0); 
 /* glShadeModel (GL_FLAT); */ 
 glShadeModel (GL_SMOOTH); 
}
```
# The Display Callback

- The routine where you render the object
- Install with glutDisplayFunc(display)

```
void display(void) 
\{glClear (GL_COLOR_BUFFER_BIT); /* clear buffer */
 setupCamera(); \frac{1}{2} /* set up the camera */
 triangle (); /* draw triangle */ 
 glutSwapBuffers (); /* force display */ 
}
```
# **Drawing**

• In world coordinates; remember state!

```
void triangle(void) 
{ 
 glBegin (GL_TRIANGLES); 
  	 	glColor3f (1.0, 0.0, 0.0); /* red */ 
  	 	glVertex2f (5.0, 5.0); 
  	 	glColor3f (0.0, 1.0, 0.0); /* green */ 
  	 	glVertex2f (25.0, 5.0); 
  	 	glColor3f (0.0, 0.0, 1.0); /* blue */ 
  	 	glVertex2f (5.0, 25.0); 
 glEnd(); 
}
```
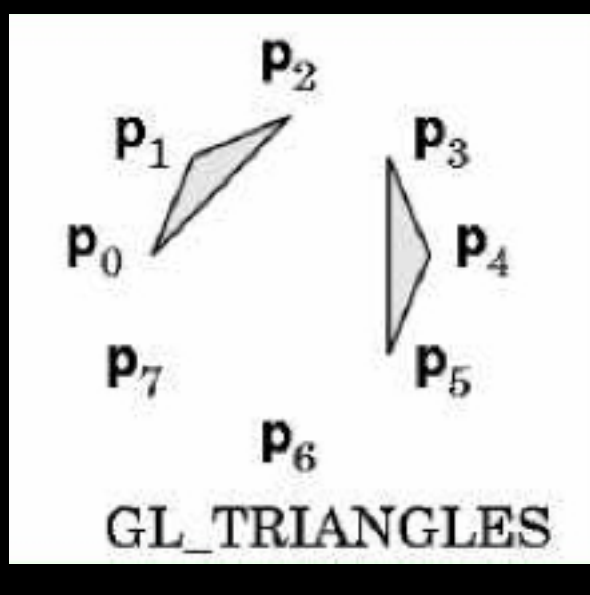

# The Image

#### glShadeModel(GL\_FLAT) glShadeModel(GL\_SMOOTH)

color of last vertex each vertex separate color smoothly interpolated

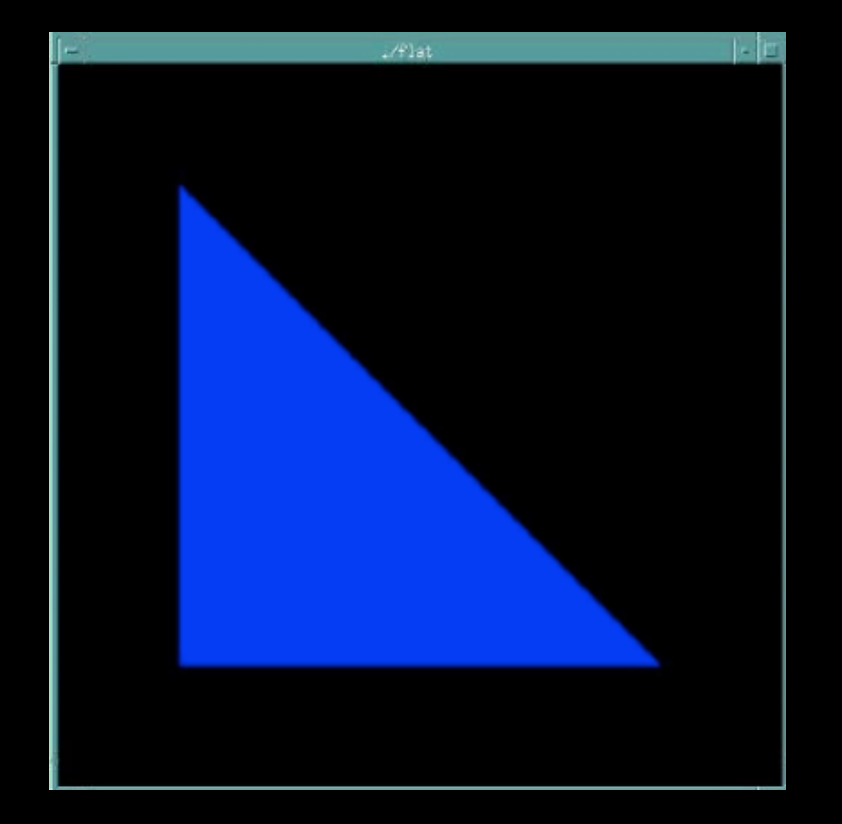

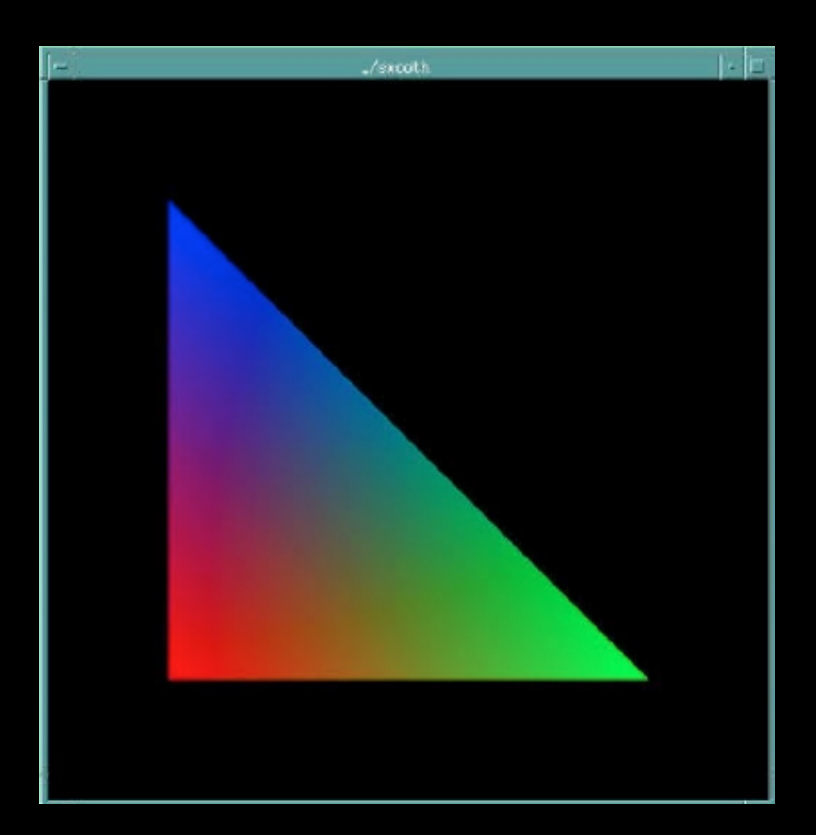

## Flat vs Smooth Shading

Flat Shading **Smooth Shading** 

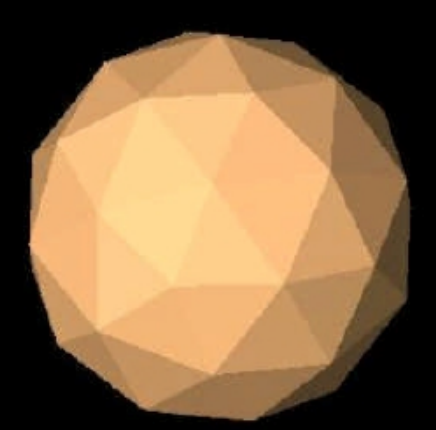

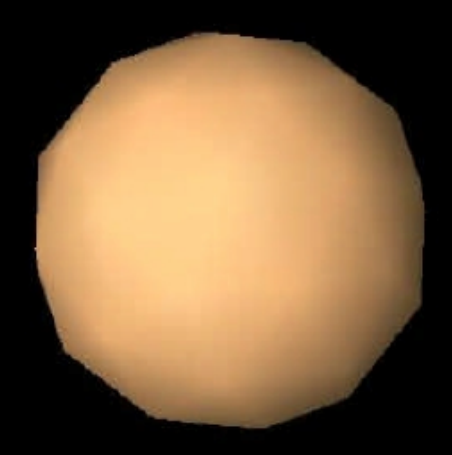

# Projection

```
• Mapping world to screen coordinates
```

```
void reshape(int w, int h)
```

```
{ 
glViewport (0, 0, (GLsizei) w, (GLsizei) h); 
glMatrixMode (GL_PROJECTION);
```

```
glLoadIdentity ();
```

```
if (w \leq h)
```
}

 gluOrtho2D (0.0, 30.0, 0.0, 30.0 \* (GLfloat) h/(GLfloat) w); else

```
	 	gluOrtho2D (0.0, 30.0 * (GLfloat) w/(GLfloat) h, 0.0, 30.0); 
glMatrixMode(GL_MODELVIEW);
```
# Orthographic Projection

- 2D and 3D versions
- glOrtho2D(left, right, bottom, top)
- In world coordinates!

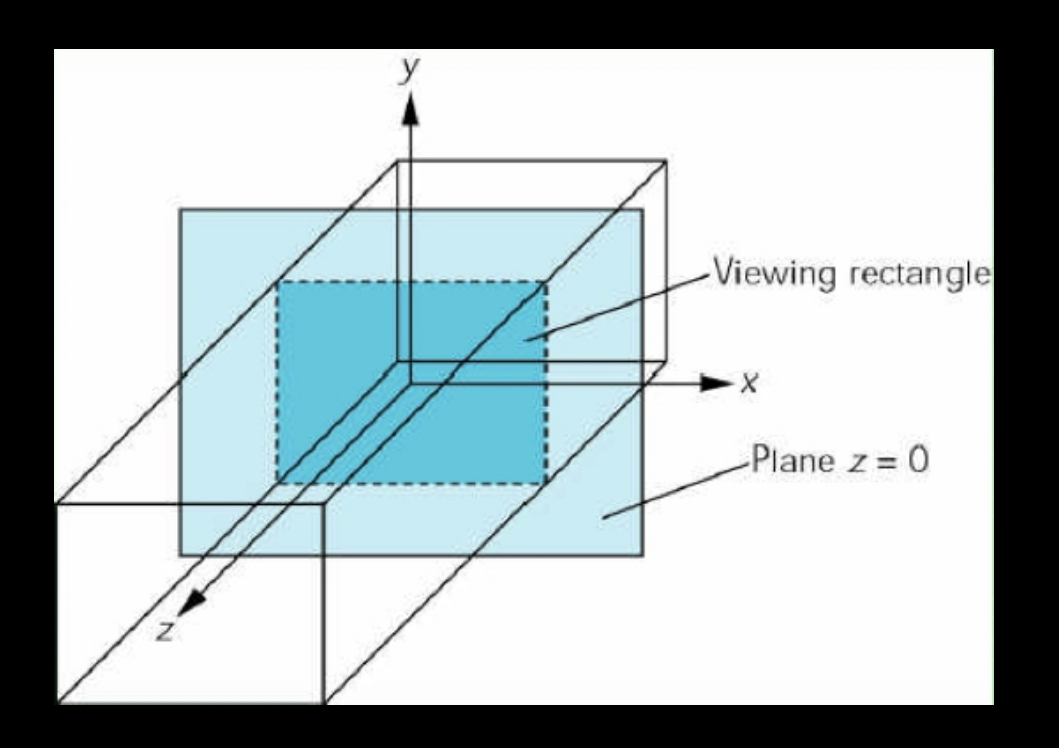

# Viewport

- Determines clipping in window coordinates
- glViewPort(x, y, w, h)

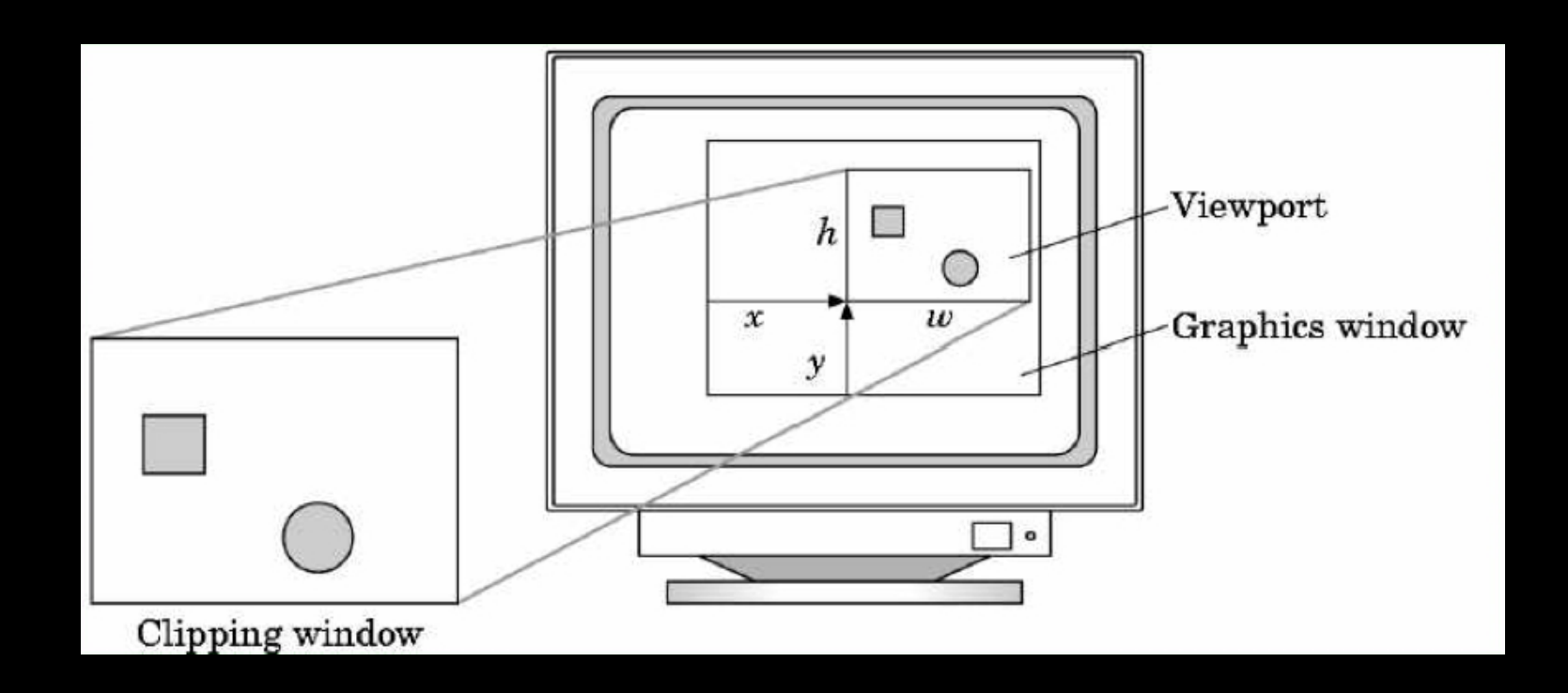

# **Summary**

- 1. A Graphics Pipeline
- 2. The OpenGL API
- 3. Primitives: vertices, lines, polygons
- 4. Attributes: color
- 5. Example: drawing a shaded triangle

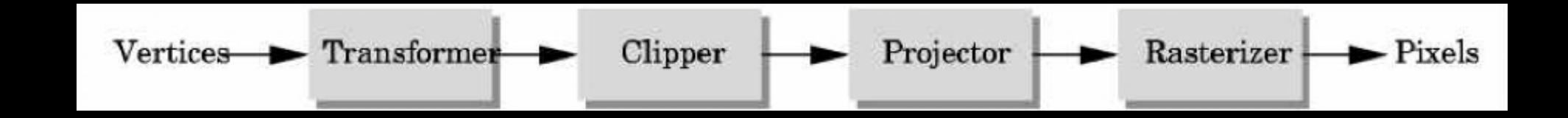